## Procedura per registrarsi al portale [https://formazione.izsum.it](https://formazione.izsum.it/) ed iscriversi al corso FAD Asincrono **"FORMAZIONE IN MATERIA DI BIOSICUREZZA PER L'ISCRIZIONE ALL'ELENCO NAZIONALE DEI BIOREGOLATORI"**

**Per assistenza nell'utilizzo della piattaforma FAD e per qualsiasi segnalazione tecnica relativa al Portale della Formazione, contattare l'help desk dell'azienda Invisiblefarm via email o telefonicamente Email: [assistenza\\_formazione\\_izsum@invisiblefarm.it](mailto:assistenza_formazione_izsum@invisiblefarm.it) Telefono: 030 7776307** *Il servizio help desk è operativo dal lunedì al venerdì dalle 9.00 alle 12.00 e della 14.00 alle 17.00*

**Per informazioni relative al corso: UOS.VD Formazione e Centro di Documentazione Scientifica Telefono: 075/343260 – 295 – 257 e-mail: [formazione@izsum.it](mailto:formazione@izsum.it)**

**Centro di Referenza Nazionale per lo Studio delle Malattie da Pestivirus e da Asfivirus e-mail: [cerep@izsum.it](mailto:cerep@izsum.it)**

ENTRARE NEL PORTALE [https://formazione.izsum.it:](https://formazione.izsum.it/)

- 1) Per coloro che sono già registrati al portale si raccomanda di verificare la propria scheda anagrafica; in particolare nome, cognome, data di nascita, codice fiscale, mail, ruolo, profilo, categoria lavorativa, professione ECM e di aggiornare i suddetti dati ed in particolare l'indirizzo e mail che rappresenta la modalità principale di comunicazione.
- 2) Per coloro che non sono registrati dalla home page cliccare su REGISTRATI AL PORTALE

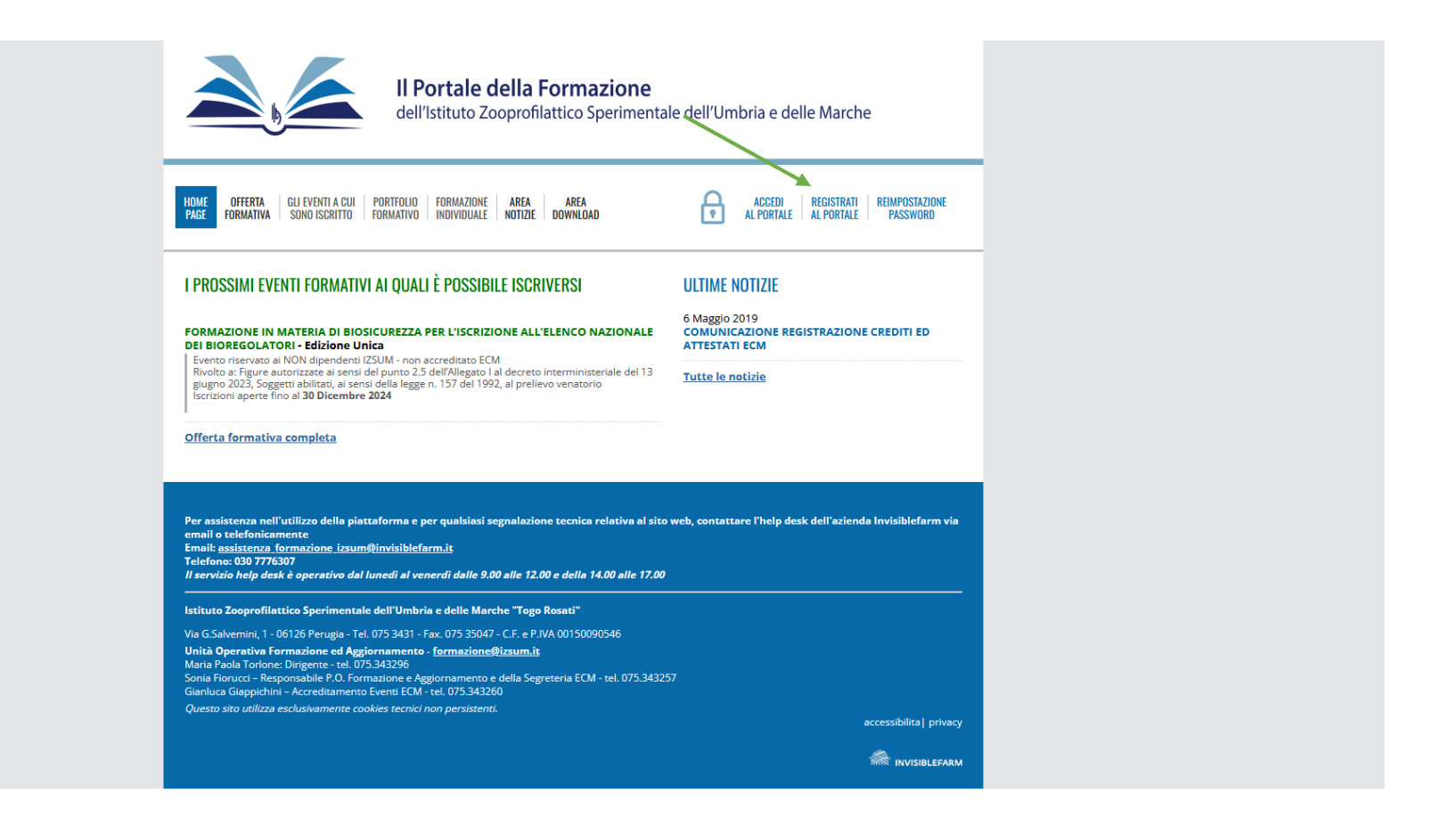

## 3) Inserire il proprio codice fiscale e cliccare avanti

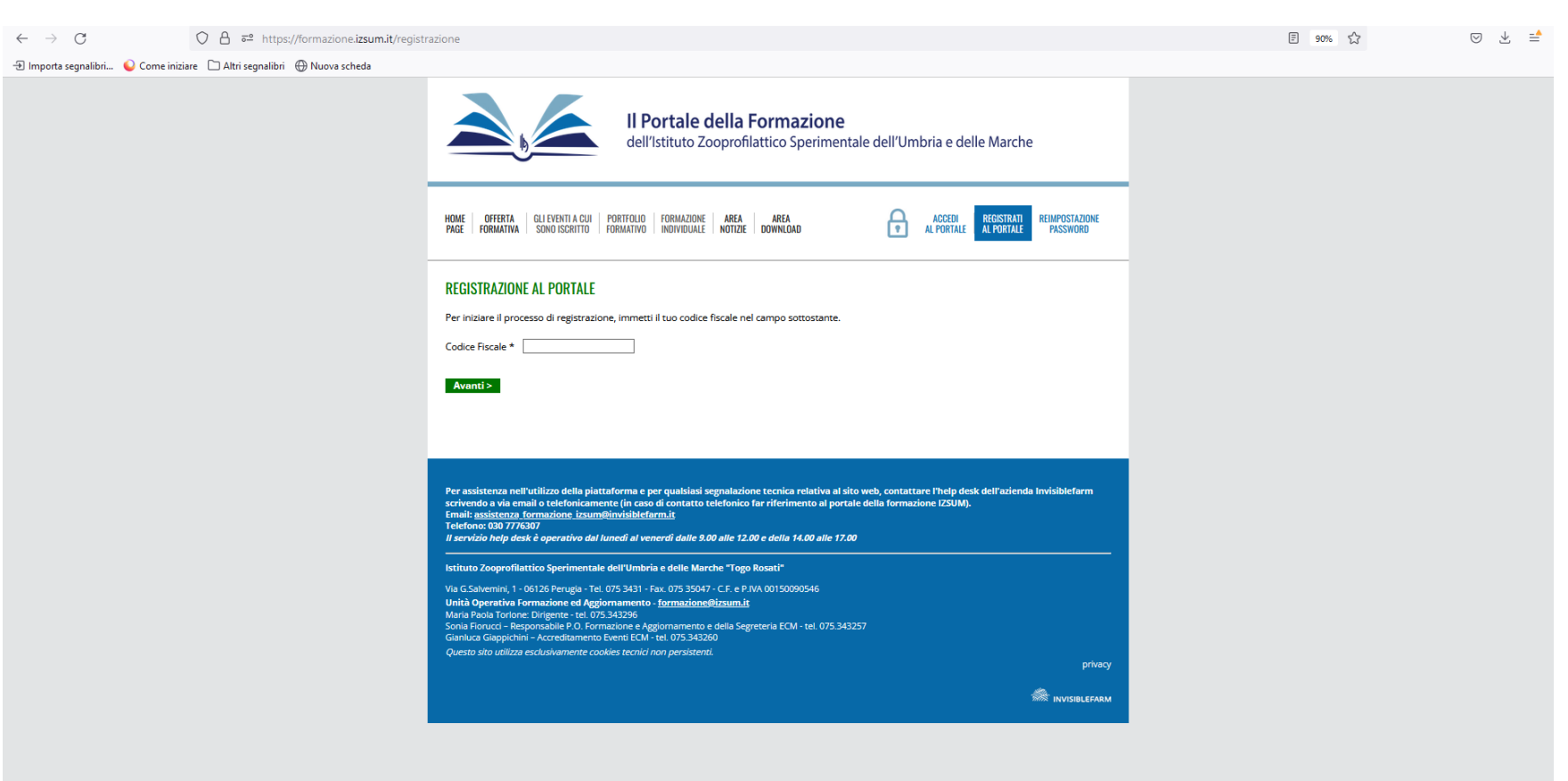

4) visualizzare l'informativa e cliccare i flag per le autorizzazioni al trattamento dei dati personali e successivamente andare "avanti"

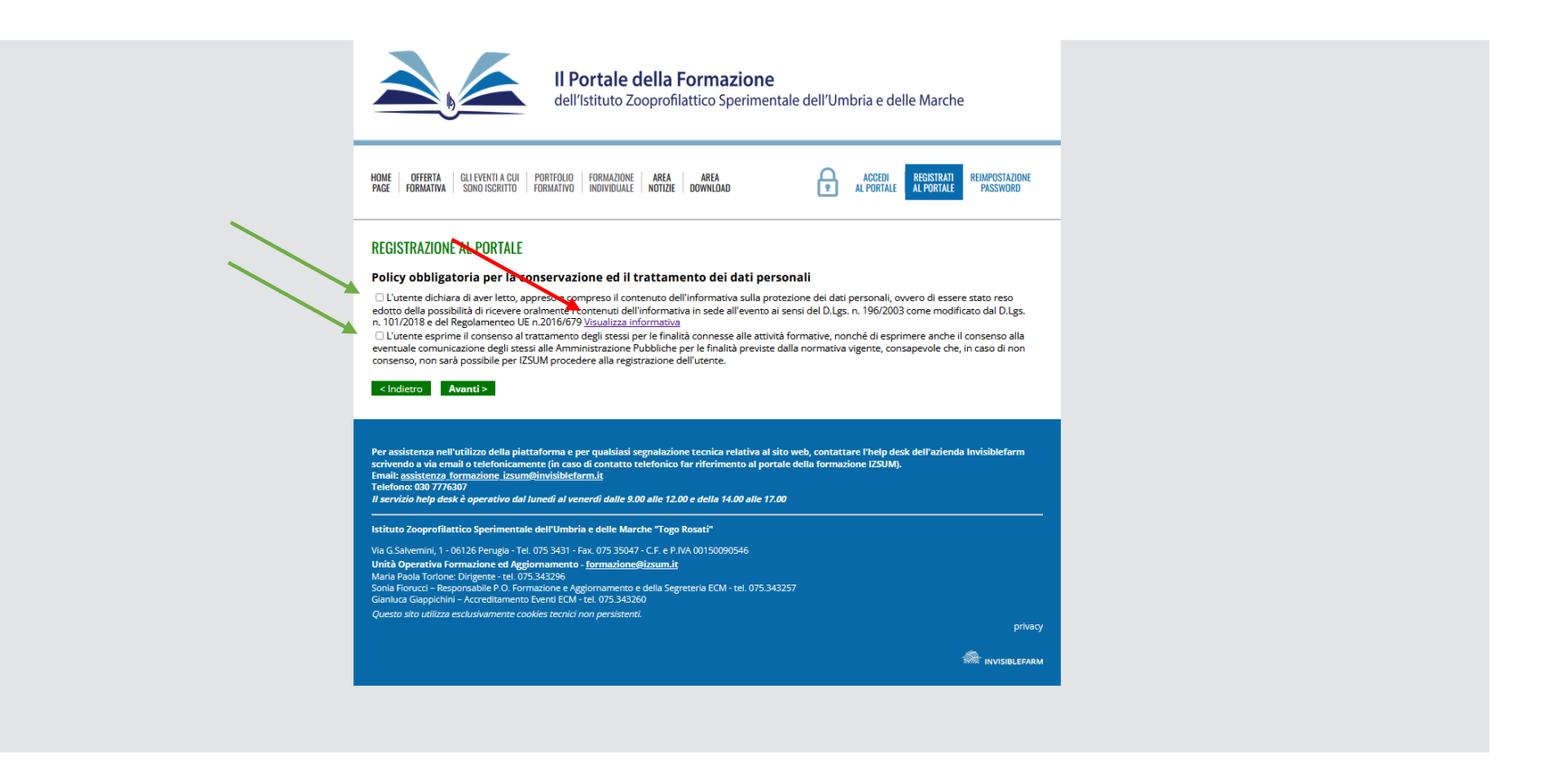

## 5) Inserire i dati anagrafici (con l'asterisco sono evidenziati i dati obbligatori) e cliccare "avanti"

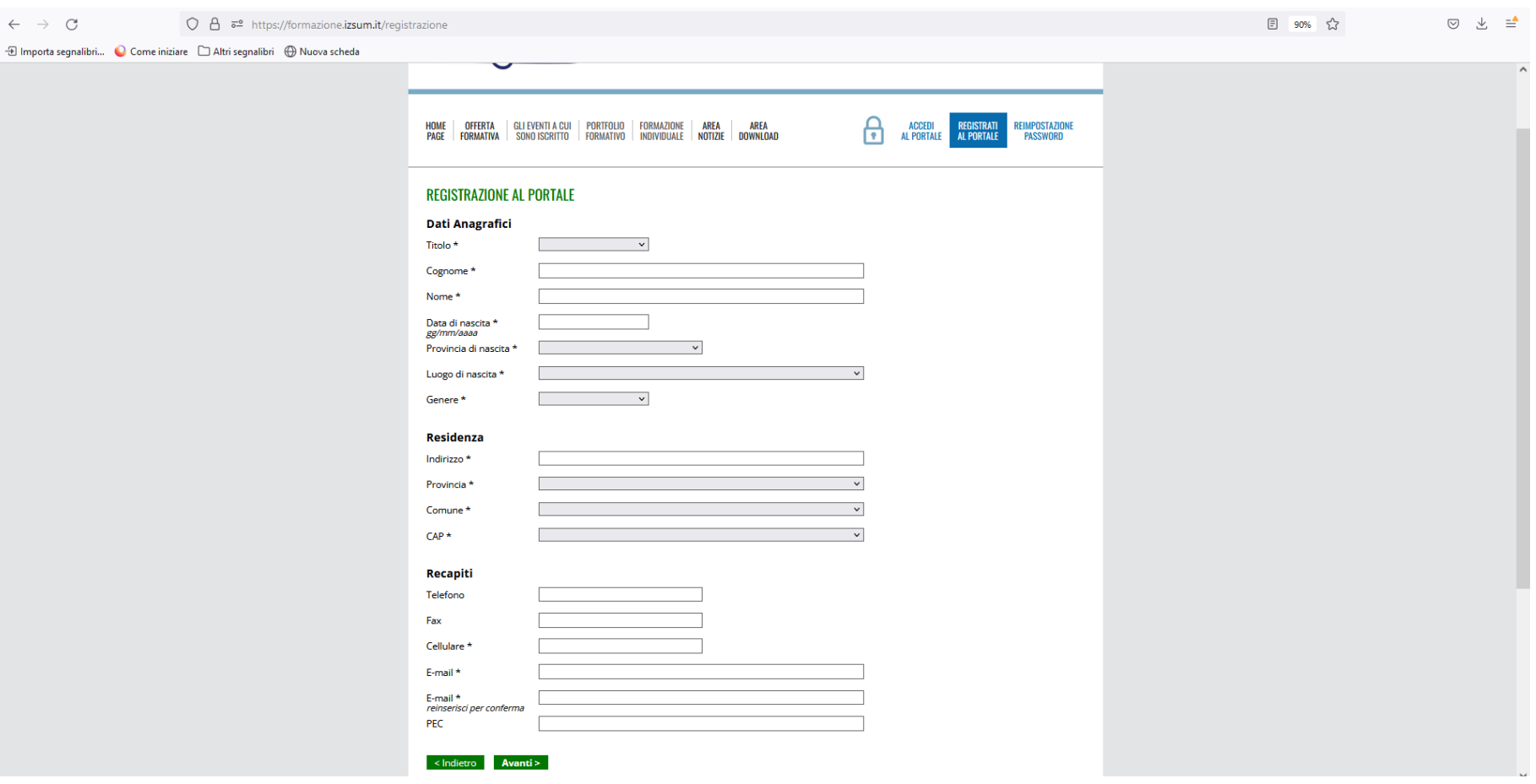

- 6) Inserire le informazioni professionali:
	- **RUOLO Tecnico** ed indicare uno dei due profili a cui il corso è riservato:
	- 1. figura autorizzata ai sensi del punto 2.5 dell'allegato I al Decreto interministeriale del 13/06/2023;
	- 2. Soggetto abilitato, ai sensi della legge n. 157 del 1992, al prelievo venatorio con specifica formazione di biosicurezza.
	- 3. Forze Armate: (Esercito Italiano; Aeronautica Militare Marina Militare Arma dei Carabinieri -
	- 4. Forze dell' Ordine**:** (Arma dei Carabinieri, Guardia di Finanza , Polizia di Stato, Polizia Penitenziaria)

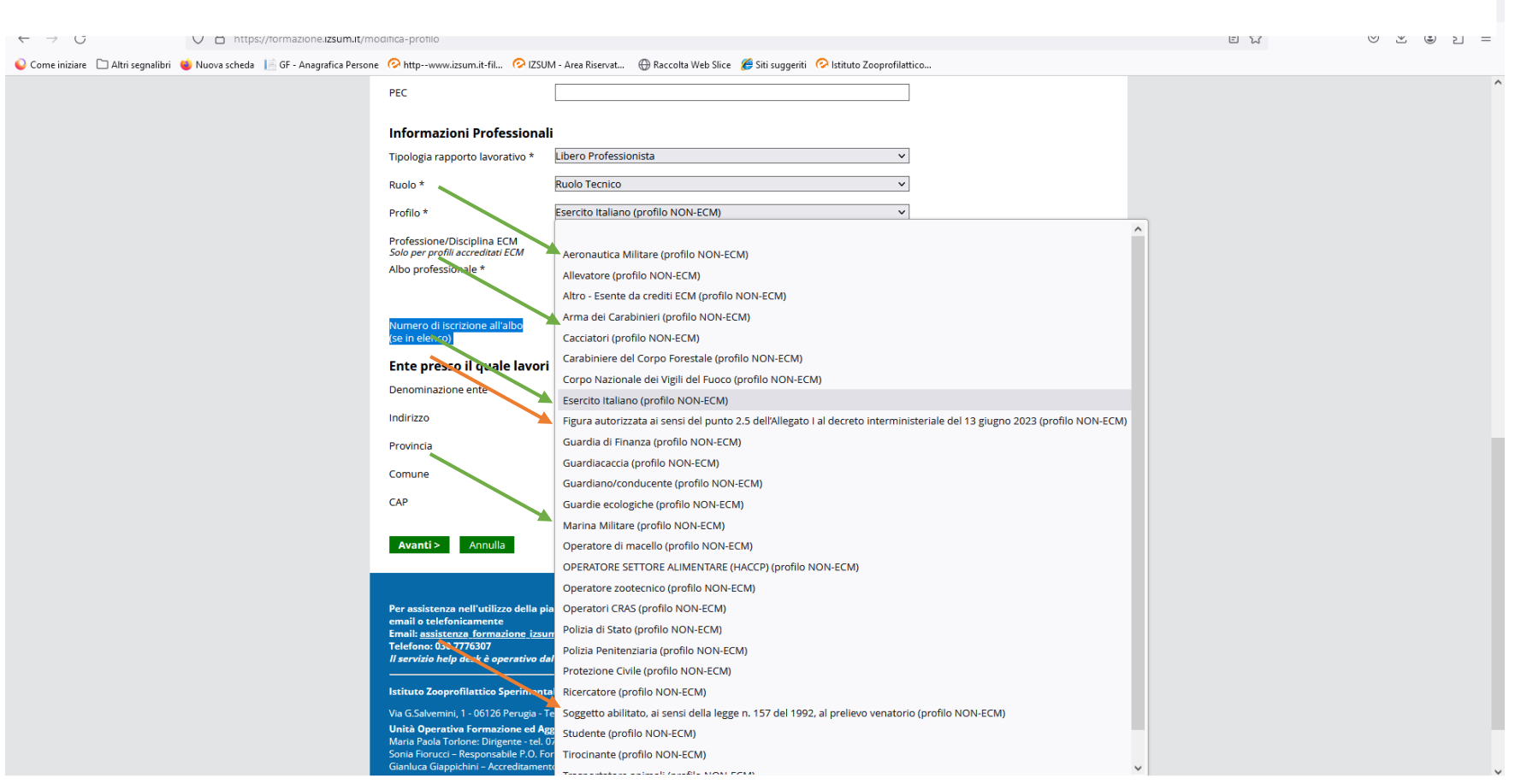

7) Ultimo passaggio "fleggare" le autorizzazioni che si intendono rilasciare e di seguito indicate che si richiede vengano lette con la massima attenzione (si segnala che la prima è necessaria per accedere al Portale e la seconda consente di ricevere informazioni relative agli eventi formativi organizzati da questo Istituto, le ultime due sono relative alla fatturazione dei corsi e alla partecipazione a corsi accreditati ECM), successivamente cliccare MODIFICA PROFILO.

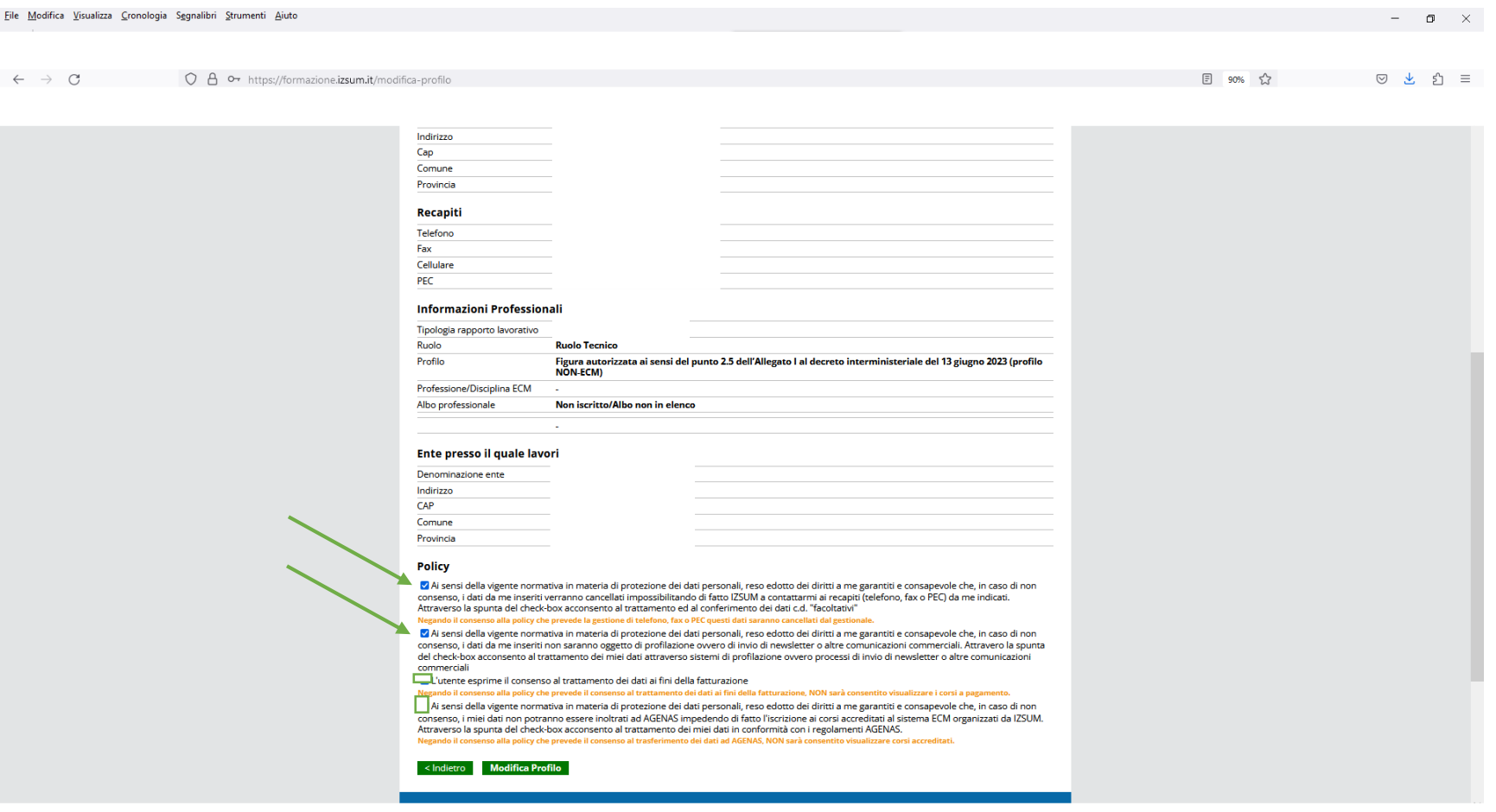

## **ISCRIZIONE AL CORSO**

Una volta effettuata la registrazione al portale selezionare OFFERTA FORMATIVA e CORSI FAD APERTI, cliccare sul titolo del corso come indicato dalla freccia verde.

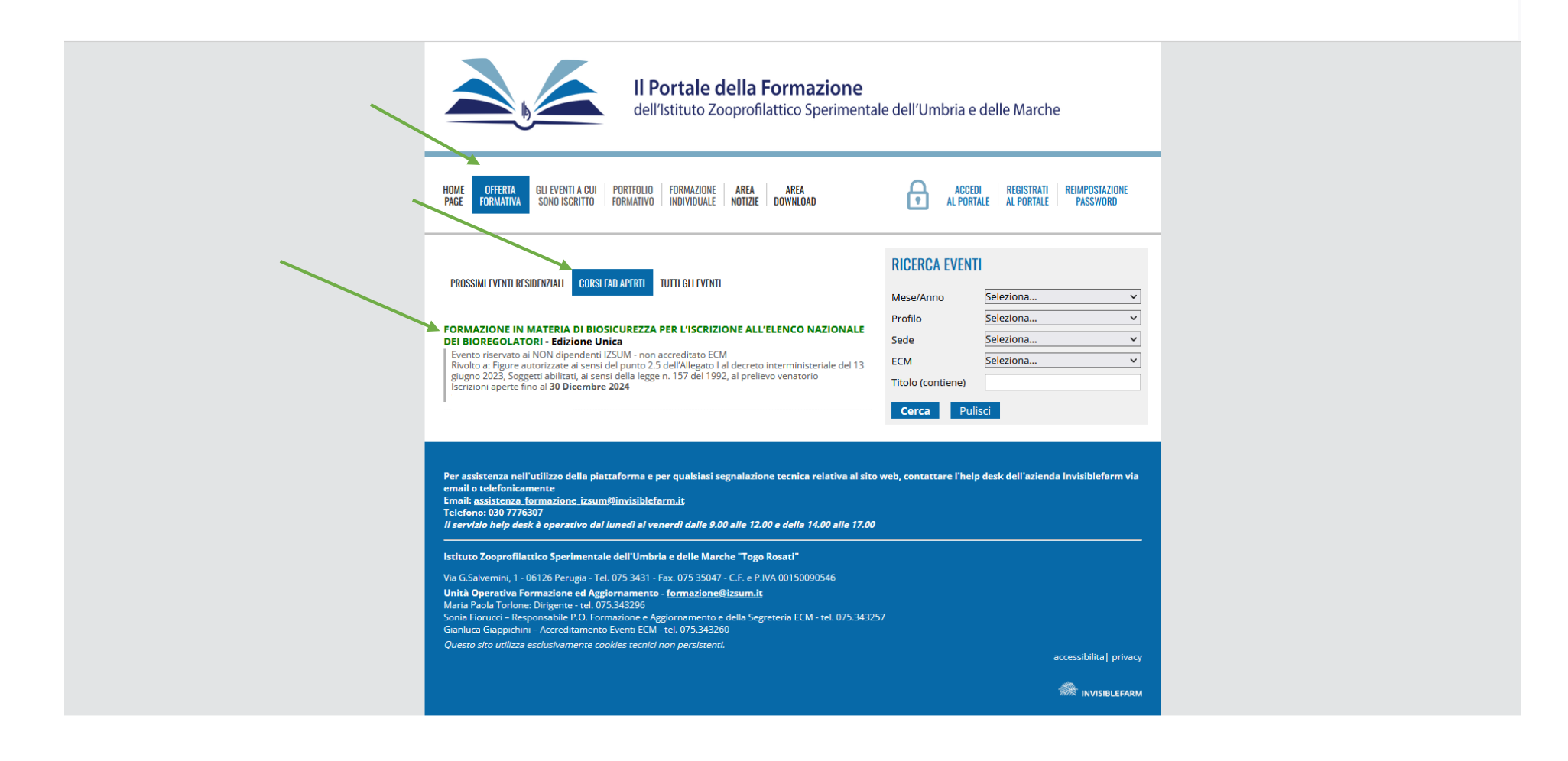

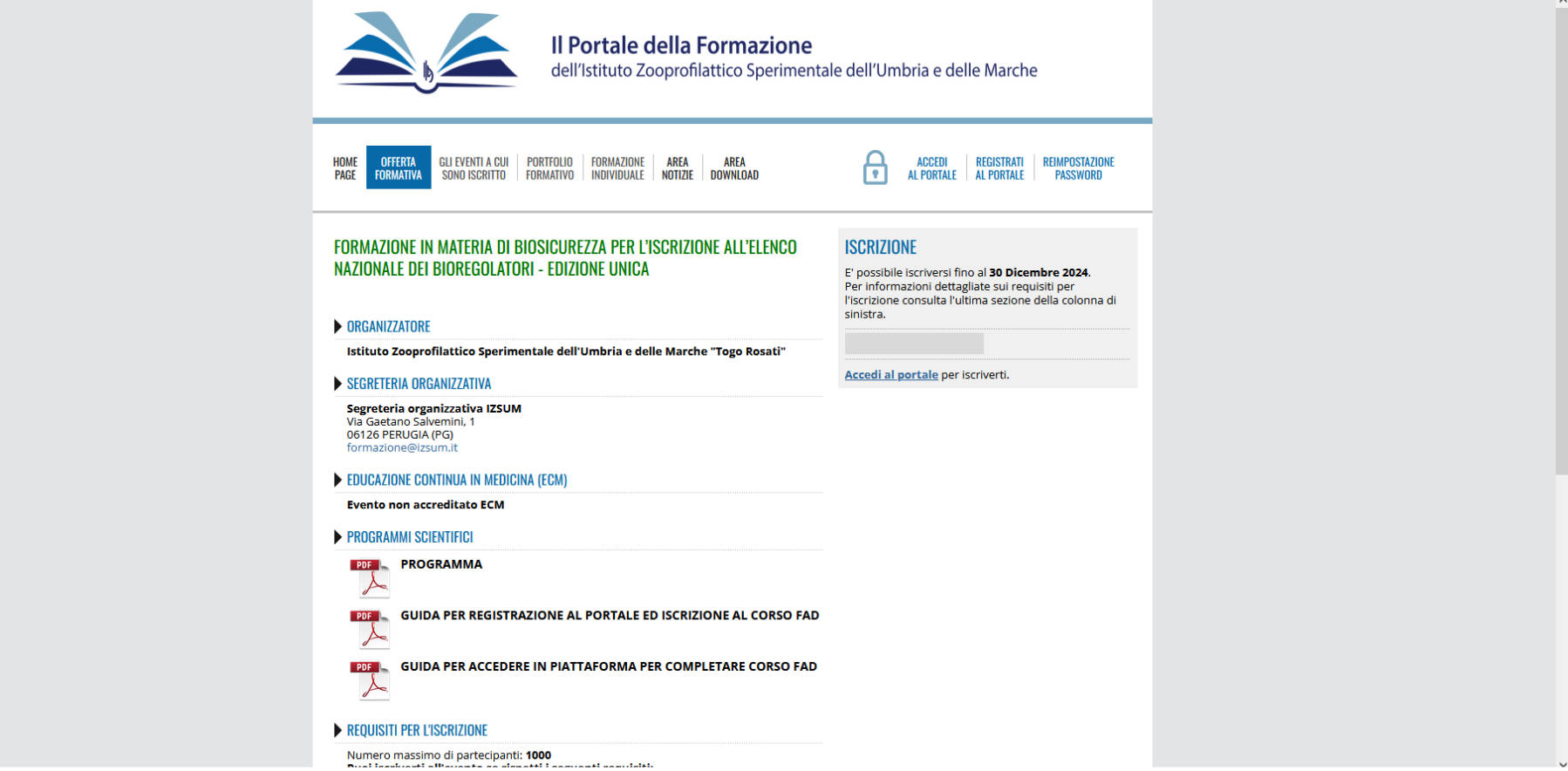

Per perfezionare l'iscrizione selezionare una delle due opzioni ovvero se si dichiara di *essere stati reclutati* o *non essere stati reclutati da sponsor commerciale.*

Esprimere il consenso al trattamento dei dati cliccando sul quadratino evidenziato.

Cliccare su CONFERMA ISCRIZIONE e arriverà una mail di conferma l'iscrizione.

Il corso sarà poi fruibile attraverso la piattaforma [FAD.IZSUM.IT](https://fad.izsum.it/login/index.php)

File Modifica Visualizza Cronologia Segnalibri Strumenti Aiuto

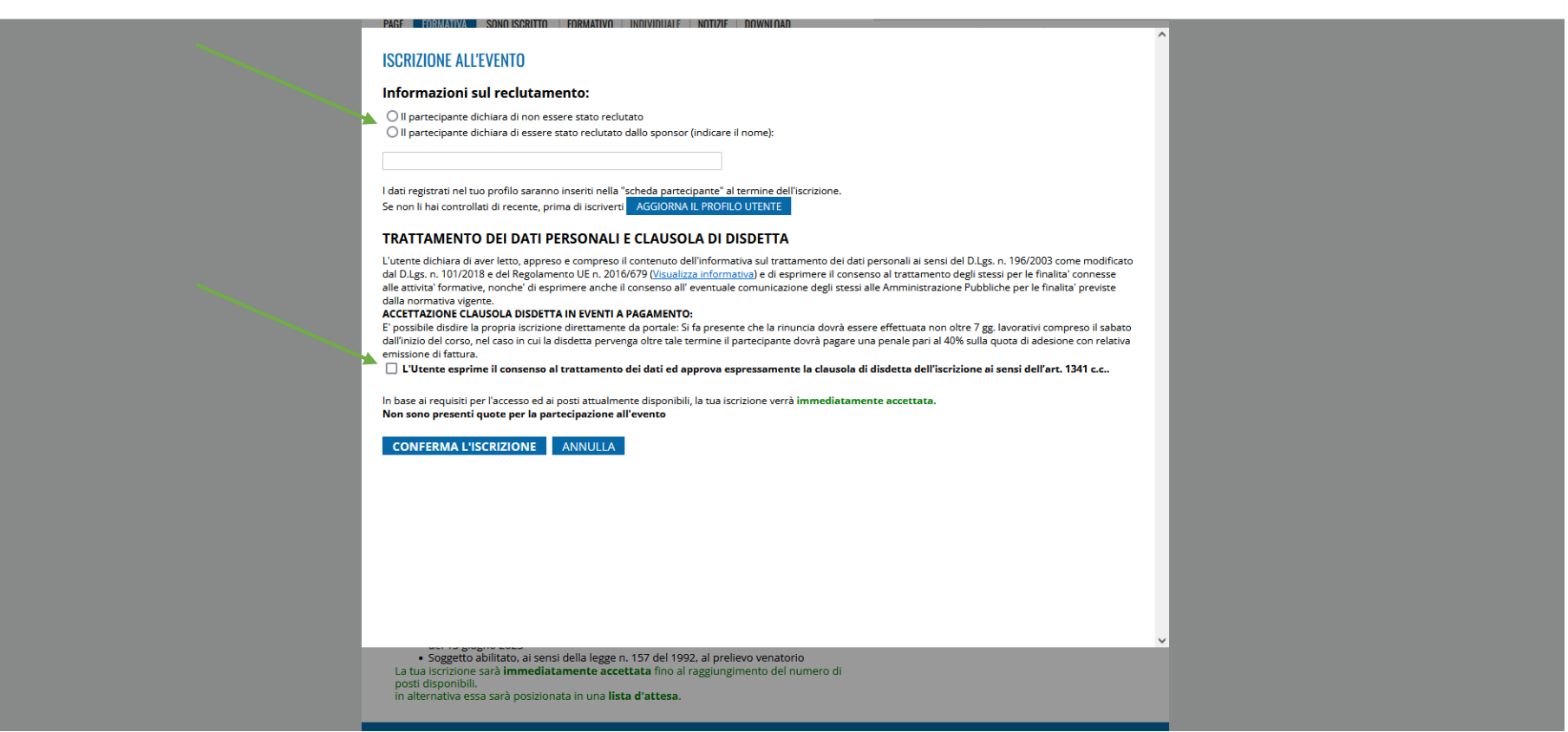

 $\pi$   $\times$